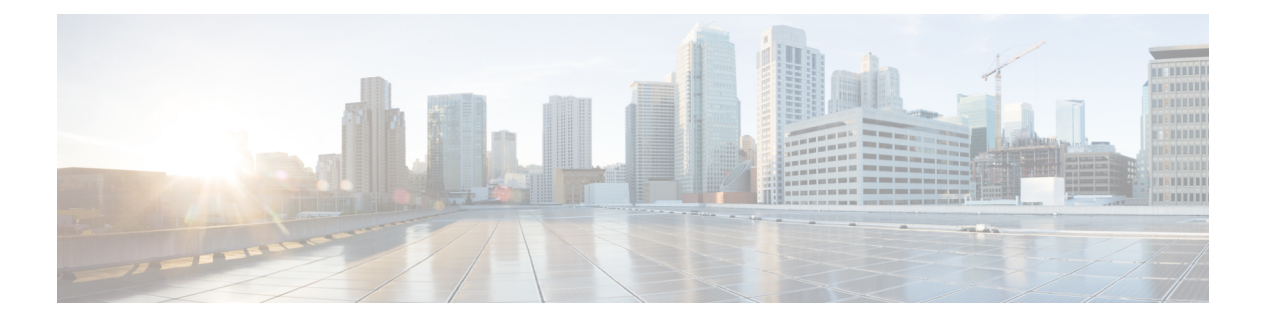

# **E Commands**

- encrypt [pause-frame,](#page-1-0) page 2
- [encryption](#page-3-0) decrypt type6, page 4
- [encryption](#page-4-0) delete type6, page 5
- [enable,](#page-5-0) page 6
- enable [Cert-DN-match,](#page-7-0) page 8
- [enable](#page-9-0) secret, page 10
- enable [user-server-group,](#page-11-0) page 12
- encryption re-encrypt [obfuscated,](#page-13-0) page 14
- [enrollment](#page-14-0) terminal, page 15
- eou allow [clientless,](#page-15-0) page 16
- eou [default,](#page-16-0) page 17
- eou [initialize,](#page-17-0) page 18
- eou [logging,](#page-19-0) page 20
- eou [max-retry,](#page-21-0) page 22
- eou port, [page](#page-23-0) 24
- eou [ratelimit,](#page-24-0) page 25
- eou [revalidate](#page-26-0) (EXEC), page 27
- eou revalidate (global configuration and interface [configuration\),](#page-28-0) page 29
- eou [timeout,](#page-30-0) page 31
- eq, [page](#page-33-0) 34

Г

### <span id="page-1-0"></span>**encrypt pause-frame**

To configure pause frame encryption for Cisco Trusted Security (Cisco TrustSec) on an interface, use the **encrypt pause-frame** command. To remove the pause frame encryption, use the **no** form of this command.

**encrypt pause-frame**

**no encrypt pause-frame**

- **Syntax Description** This command has no arguments or keywords.
- **Command Default** Enabled on the line cards that support the encryption of pause frames
- **Command Modes** Cisco TrustSec 802.1X configuration mode (config-if-cts-manual) Cisco TrustSec manual configuration mode (config-if-cts-dotx1)

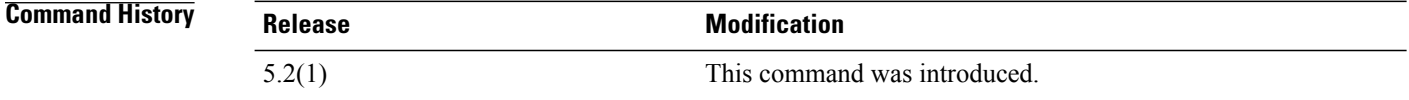

**Usage Guidelines** You must enable flow control on the interface by using the flowcontrol {send | receive} command.

When you enter the no encrypt pause-frame command, the pause frames are sent as unencypted. When you enter the encrypt pause-frame command, pause frames are sent encrypted over the Cisco TrustSec link.

You cannot enable Cisco TrustSec on interfaces in half-duplex mode. Use the show interface command to determine if an interface is configured for half-duplex mode.

**Note**

F1Series modules,F2Series modules,F2eSeries modules, and the N7K-M132XP-12(L) module support only clear pause frames. All other M1 Series modules support both secure (encrypted and decrypted) and clear pause frames.

 $\sqrt{2}$ 

**Caution**

For the pause frame encryption or decryption configuration to take effect, you must enable and disable the interface, which disrupts traffic on the interface.

This command does not require a license.

**Examples** This example shows how to decrypt an interface:

switch# configure terminal switch(config)# interface ethernet 2/2 switch(config-if)# cts dot1x

switch(config-if-cts-dot1x)# no encrypt pause-frame switch(config-if-cts-dot1x)exit switch(config-if)# shutdown switch(config-if)# no shutdown switch(config-if)# exit switch(config)#

#### **Related Commands**

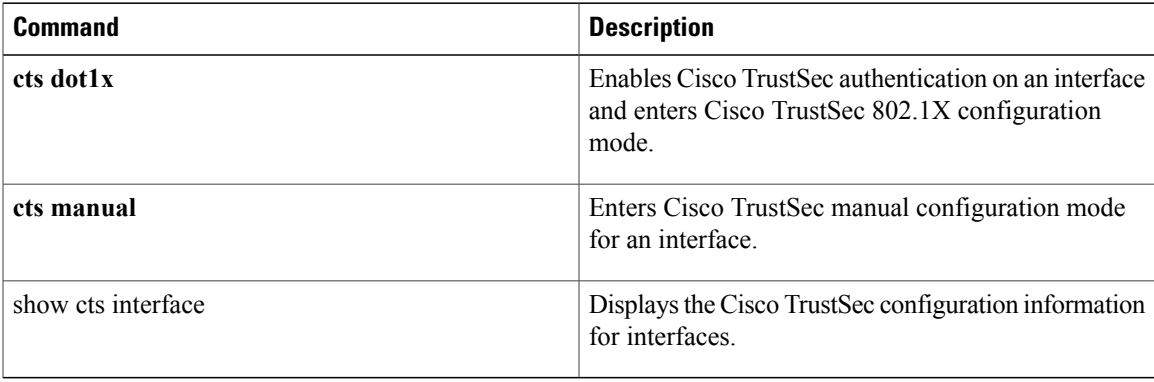

# <span id="page-3-0"></span>**encryption decrypt type6**

To convert type-6 encrypted passwords back to their original state, use the encryption decrypt type6 command.

**encryption decrypt type6**

- **Syntax Description** This command has no arguments or keywords.
- **Command Default** None
- **Command Modes** Any command mode

**Command History Release Modification** 5.2(1) This command was introduced.

**Usage Guidelines** This command does not require a license.

**Examples** This example shows how to convert type6 encrypted passwords back to their original state:

switch # encryption decrypt type6 Please enter current Master Key:

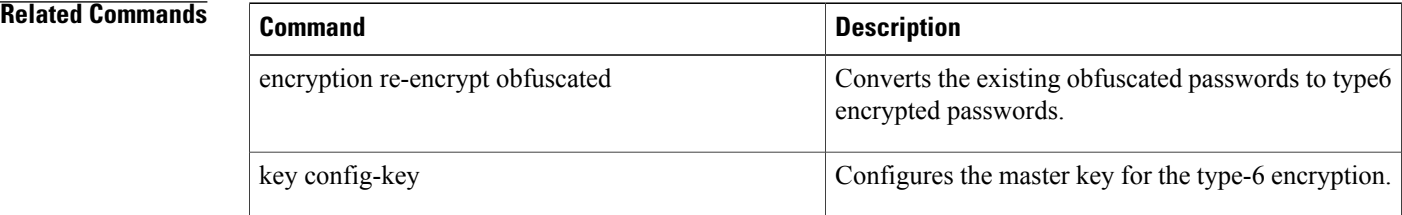

# <span id="page-4-0"></span>**encryption delete type6**

To delete strongly encrypted passwords on the NX-OS device, use the encryption delete type6 command.

**encryption delete type6**

- **Syntax Description** This command has no arguments or keywords.
- **Command Default** None
- **Command Modes** Any command mode

**Command History Release Modification** 5.2(1) This command was introduced.

**Usage Guidelines** This command does not require a license.

I

**Examples** This example shows how to delete strongly encrypted passwords:

switch# configure terminal encryption delete type6 Please enter current Master Key: switch(config)#

### $Related$  **Commands**

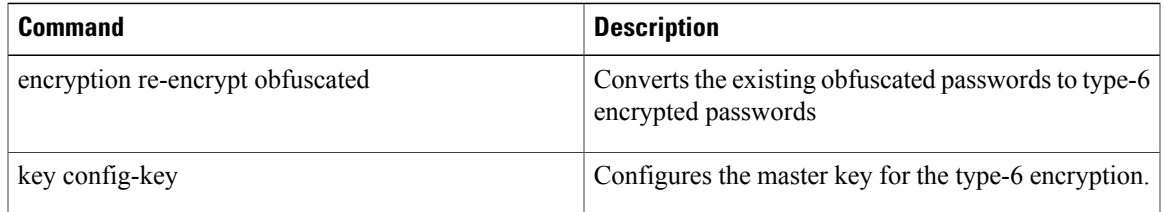

T

# <span id="page-5-0"></span>**enable**

To enable a user to move to a higher privilege level after being prompted for a secret password, use the **enable** command.

**enable** *level*

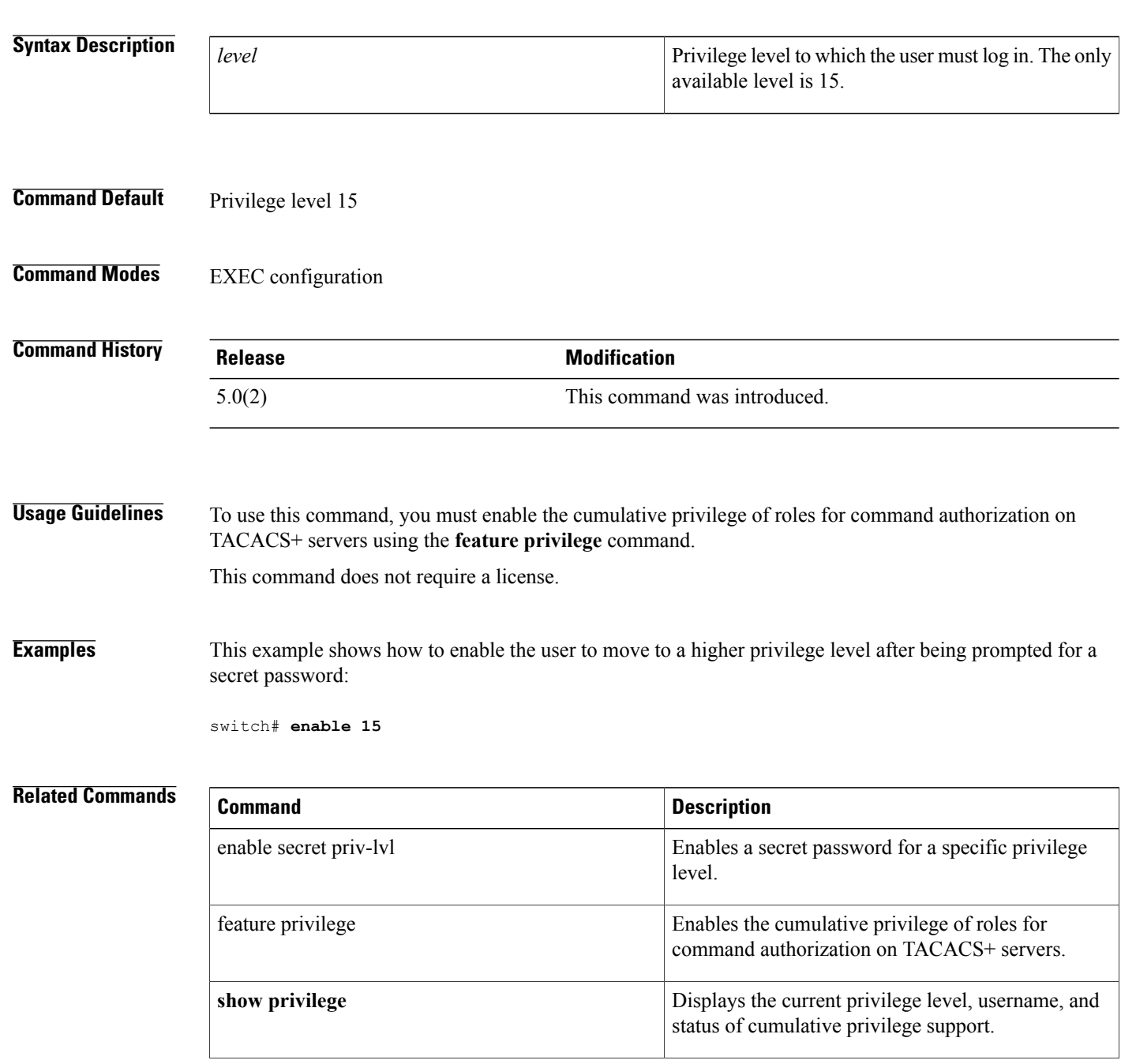

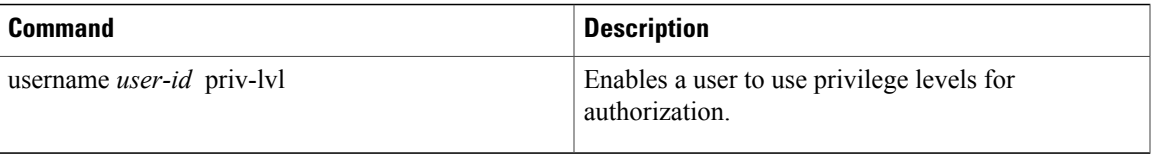

## <span id="page-7-0"></span>**enable Cert-DN-match**

To enable LDAPusers to login only if the user profile lists the subject-DN of the user certificate as authorized for login, use the **enable Cert-DN-match** command. To disable this configuration, use the **no** form of this command.

**enable Cert-DN-match**

**no enable Cert-DN-match**

- **Syntax Description** This command has no arguments or keywords.
- **Command Default** Disabled
- **Command Modes** LDAP server group configuration

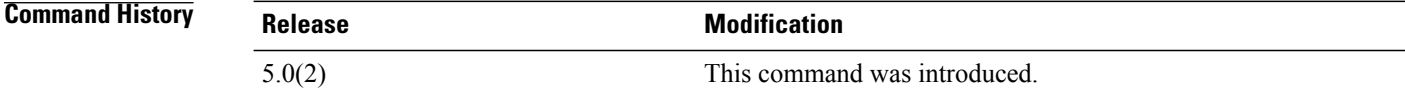

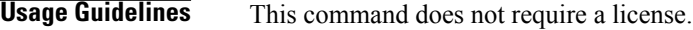

**Examples** This example shows how to enable LDAP users to login only if the user profile lists the subject-DN of the user certificate as authorized for login:

```
switch# configure terminal
switch(config)# aaa group server ldap LDAPServer1
switch(config-ldap)# server 10.10.2.2
switch(config-ldap)# enable Cert-DN-match
switch(config-ldap)
```
#### **Related Commands**

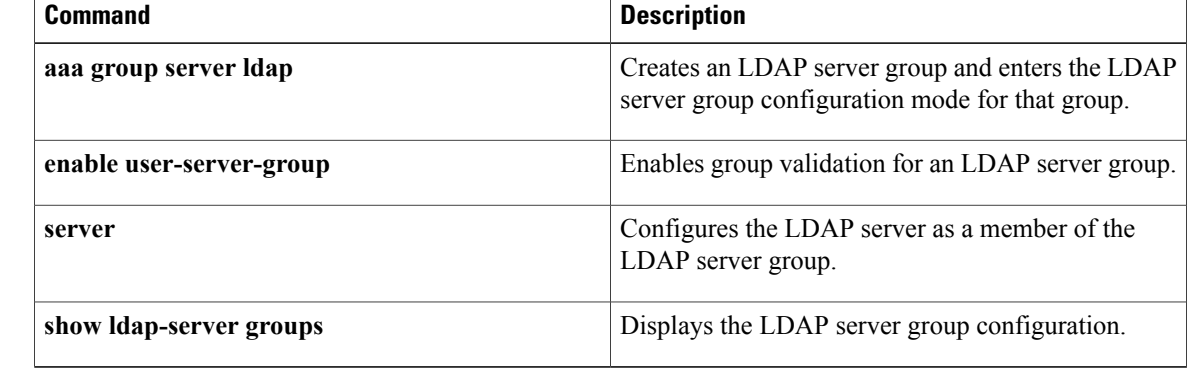

## <span id="page-9-0"></span>**enable secret**

To enable a secret password for a specific privilege level, use the **enable secret** command. To disable the password, use the **no** form of this command.

#### **enable secret** [**0| 5**] **password** [**priv-lvl priv-lvl| all**]

**no enable secret** [**0| 5**] **password** [**priv-lvl priv-lvl| all**]

#### **Syntax Description**

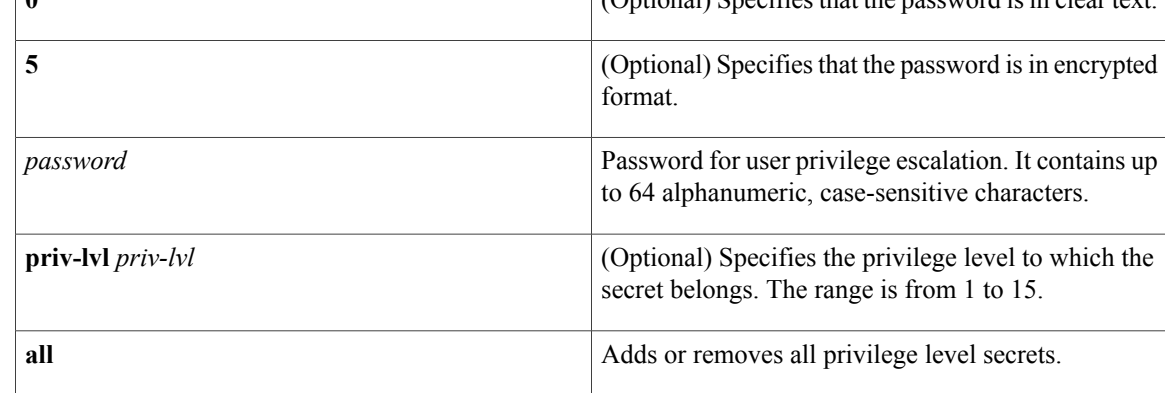

#### **Command Default** Disabled

### **Command Modes** Global configuration

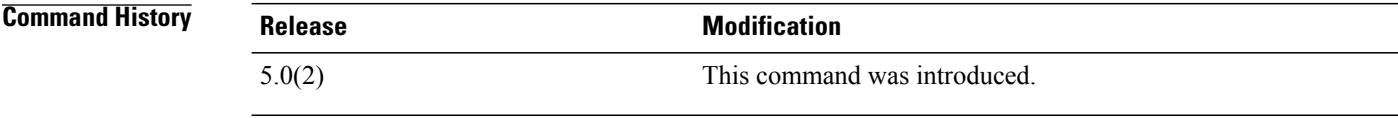

### **Usage Guidelines** To use this command, you must enable the cumulative privilege of roles for command authorization on TACACS+ servers using the **feature privilege** command.

This command does not require a license.

#### **Examples** This example shows how to enable a secret password for a specific privilege level:

```
switch# configure terminal
switch(config)# feature privilege
switch(config)# enable secret 5 def456 priv-lvl 15
switch(config)# username user2 priv-lvl 15
switch(config)#
```
### **Related Commands**

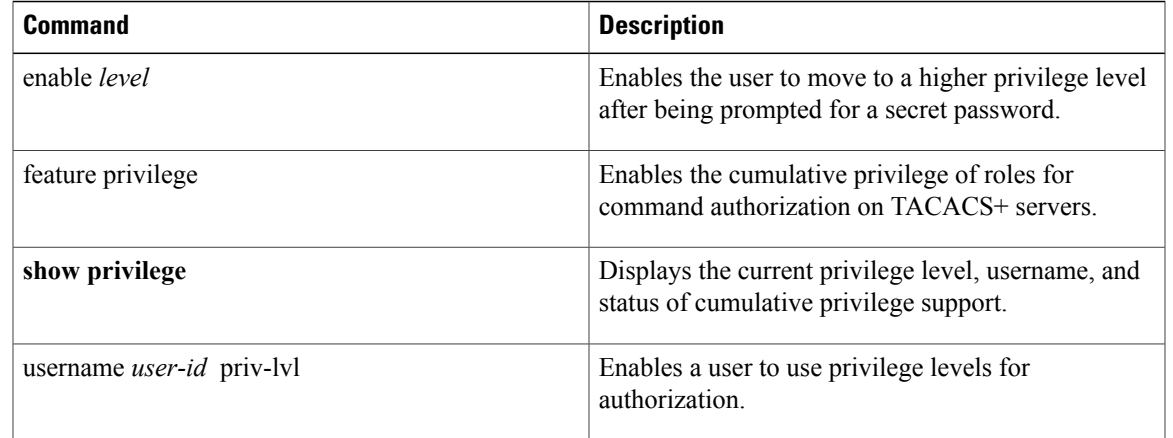

# <span id="page-11-0"></span>**enable user-server-group**

To enable group validation for an LDAP server group, use the **enable user-server-group** command. To disable group validation, use the **no** form of this command.

**enable user-server-group**

**no enable user-server-group**

**Syntax Description** This command has no arguments or keywords.

**Command Default** Disabled

**Command Modes** LDAP server group configuration

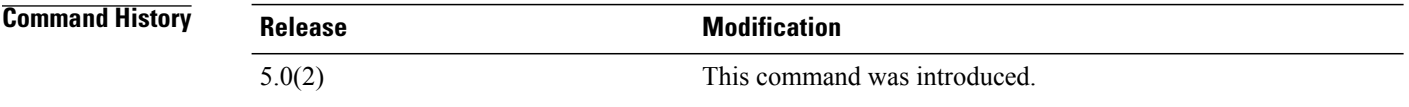

**Usage Guidelines** To use this command, you must configure the LDAP server group name in the LDAP server. Users can login through public-key authentication only if the username islisted as a member of this configured group in the LDAP server. This command does not require a license.

**Examples** This example shows how to enable group validation for an LDAP server group:

```
switch# configure terminal
switch(config)# aaa group server ldap LDAPServer1
switch(config-ldap)# server 10.10.2.2
switch(config-ldap)# enable user-server-group
switch(config-ldap)
```
#### **Related Commands**

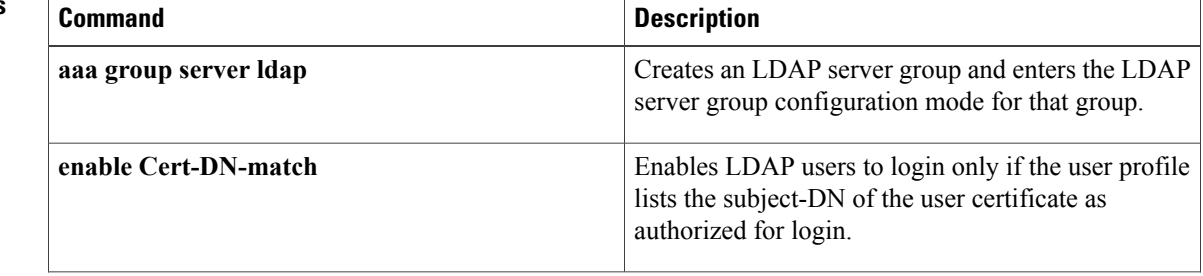

 $\mathbf{I}$ 

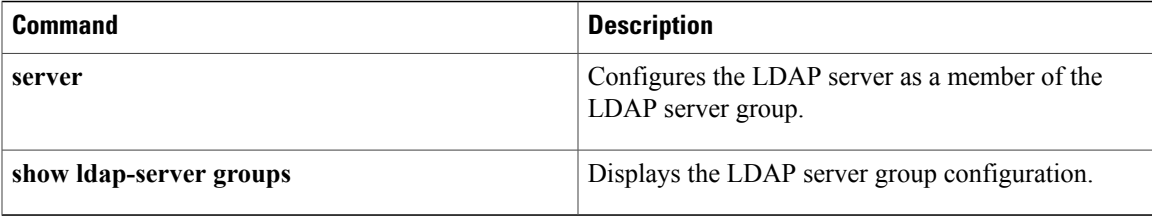

## <span id="page-13-0"></span>**encryption re-encrypt obfuscated**

To convert the existing obfuscated passwords to type-6 encrypted passwords, use the encryption re-encrypt obfuscated command.

**encryption re-encrypt obfuscated**

**Syntax Description** This command has no arguments or keywords.

**Command Default** None

**Command Modes** Any command mode

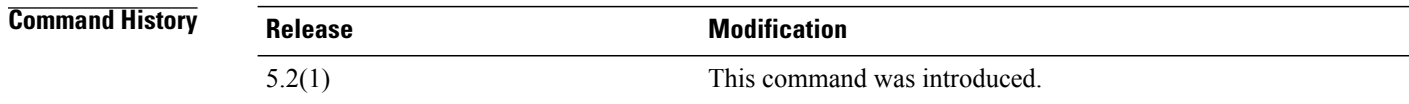

### **Usage Guidelines** When you use the encryption re-encrypt obfuscated command, the encrypted secrets such as, plain or weakly-encrypted passwords, are converted to type-6 encryption if the encryption service is enabled with a master key.

This command does not require a license.

**Examples** This example shows how to convert the existing obfuscated passwords to type-6 encrypted passwords:

switch # encryption re-encrypt obfuscated

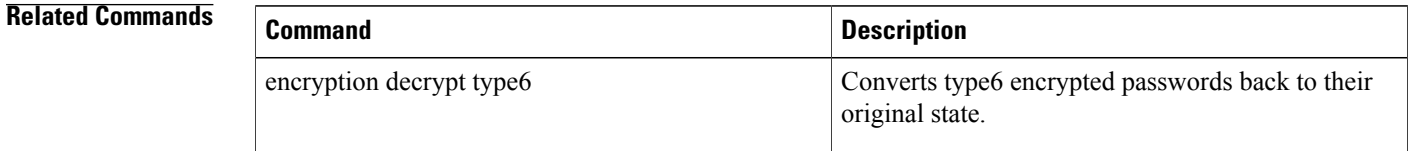

### <span id="page-14-0"></span>**enrollment terminal**

To enable manual cut-and-paste certificate enrollment through the switch console, use the **enrollment terminal** command. To revert to the default certificate enrollment process, use the **no** form of this command.

**enrollment terminal**

**no enrollment terminal**

- **Syntax Description** This command has no arguments or keywords.
- **Command Default** The default is the manual cut-and-paste method, which is the only enrollment method that the Cisco NX-OS software supports.
- **Command Modes** Trustpoint configuration

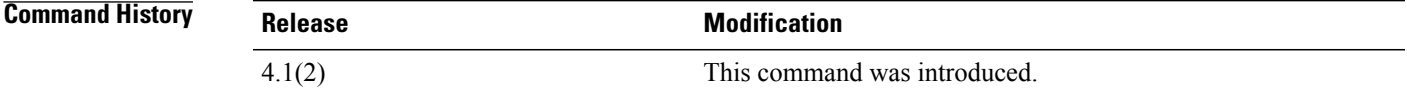

**Usage Guidelines** This command does not require a license.

**Examples** This example shows how to configure trustpoint enrollment through the switch console:

```
switch# configure terminal
switch(config)# crypto ca trustpoint admin-ca
switch(config-trustpoint)# enrollment terminal
This example shows how to discard a trustpoint enrollment through the switch console:
```

```
switch(config)# crypto ca trustpoint admin-ca
switch(config-trustpoint)# no
enrollment terminal
```
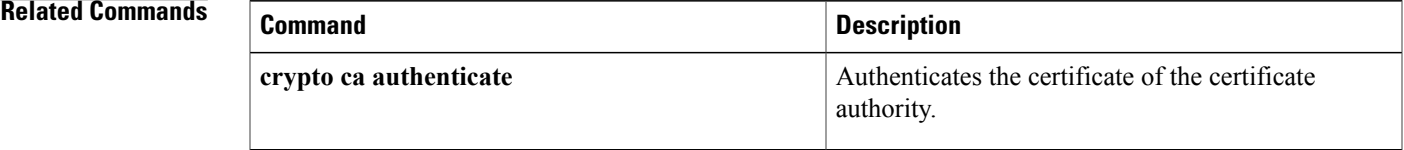

# <span id="page-15-0"></span>**eou allow clientless**

To enable Extensible Authentication Protocol over User Datagram Protocol (EAPoUDP) posture validation of clientless endpoint devices, use the **eouallow clientless** command. To disable posture validation of clientless endpoint devices, use the **no** form of this command.

**eou allow clientless**

**no eou allow clientless**

**Syntax Description** This command has no arguments or keywords.

**Command Default** Disabled

**Command Modes** Global configuration

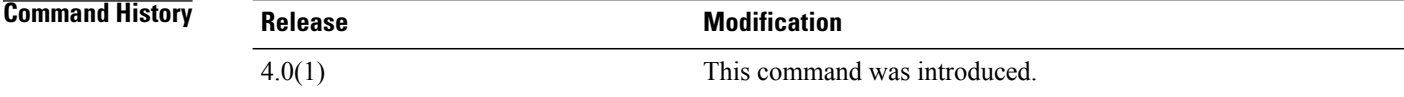

### **Usage Guidelines** You must use the **feature eou** command before you configure EAPoUDP. This command does not require a license.

**Examples** This example shows how to allow EAPoUDP posture validation of clientless endpoint devices:

switch# **config t** switch(config)# **eou allow clientless** This example shows how to prevent EAPoUDP posture validation of clientless endpoint devices:

switch# **config t** switch(config)# **no eou allow clientless**

#### **Related Commands**

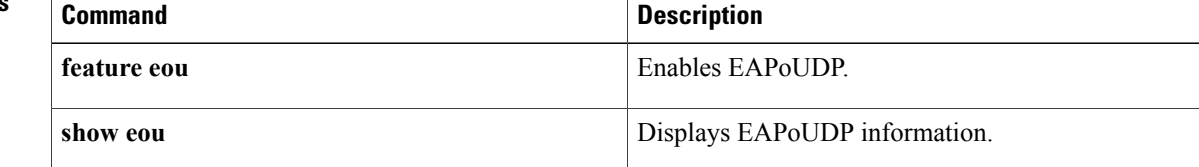

## <span id="page-16-0"></span>**eou default**

To revert to the default global or interface configuration values for Extensible Authentication Protocol over User Datagram Protocol (EAPoUDP), use the **eou default** command.

**eou default**

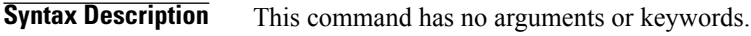

**Command Default** None

**Command Modes** Global configuration Interface configuration

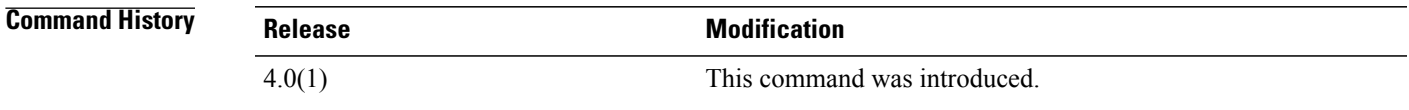

**Usage Guidelines** You must use the **feature eou** command before you configure EAPoUDP. This command does not require a license.

**Examples** This example shows how to change the global EAPoUDP configuration to the default:

switch# **config t** switch(config)# **eou default** This example shows how to change the EAPoUDP configuration for an interface to the default:

```
switch# config t
switch(config)# interface ethernet 1/1
switch(config-if)# eou default
```
### **Related Commands**

П

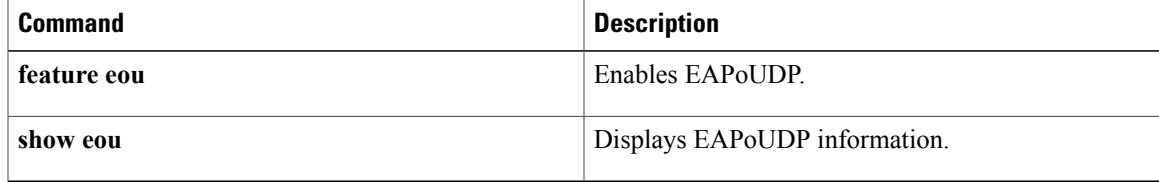

I

# <span id="page-17-0"></span>**eou initialize**

To initialize Extensible Authentication Protocol over User Datagram Protocol (EAPoUDP) sessions, use the **eou initialize** command.

**eou initialize** {**all**| **authentication** {**clientless| eap| static**}| **interface ethernet slot** / **port**| **ip-address ipv4-address**| **mac-address mac-address**| **posturetoken name**}

#### **Syntax Description**

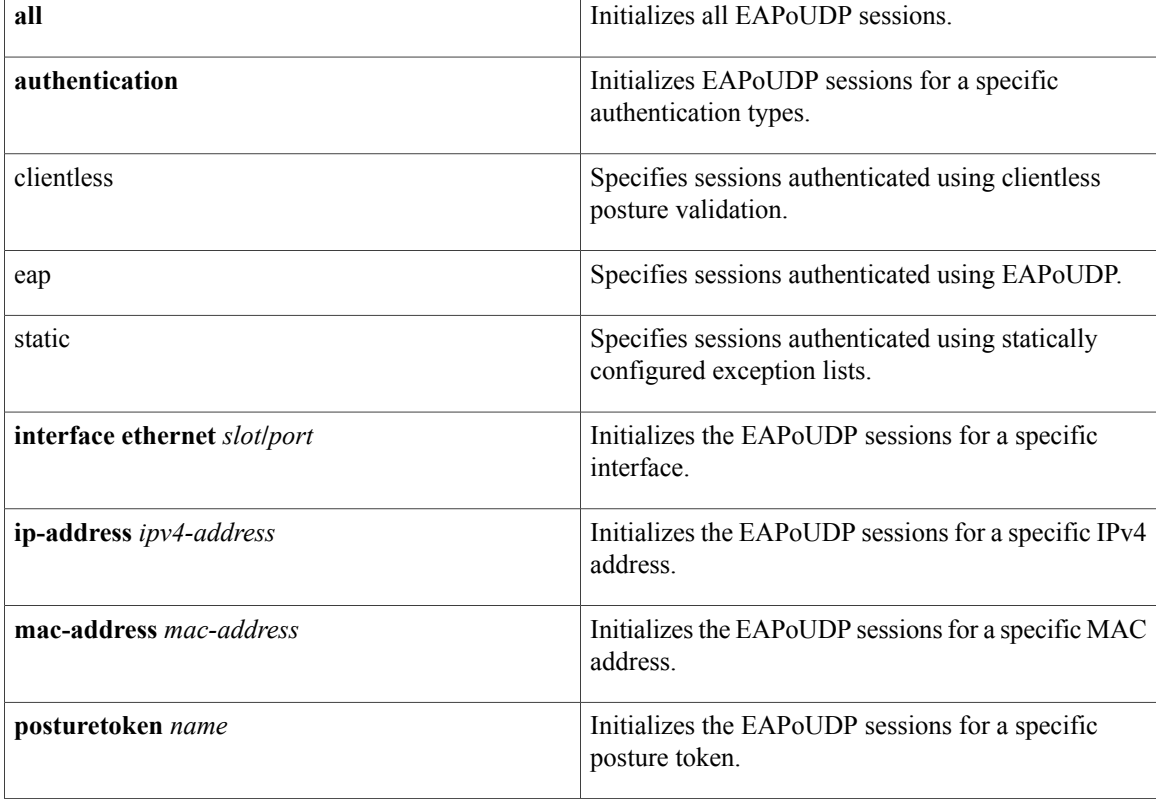

### **Command Default** None

**Command Modes** Any command mode

### **Command Histor**

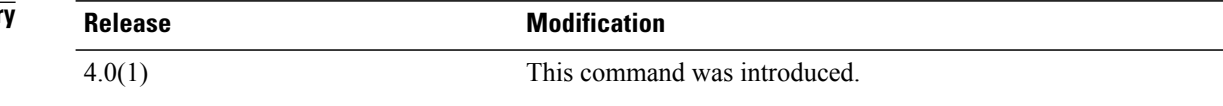

 $\mathbf{I}$ 

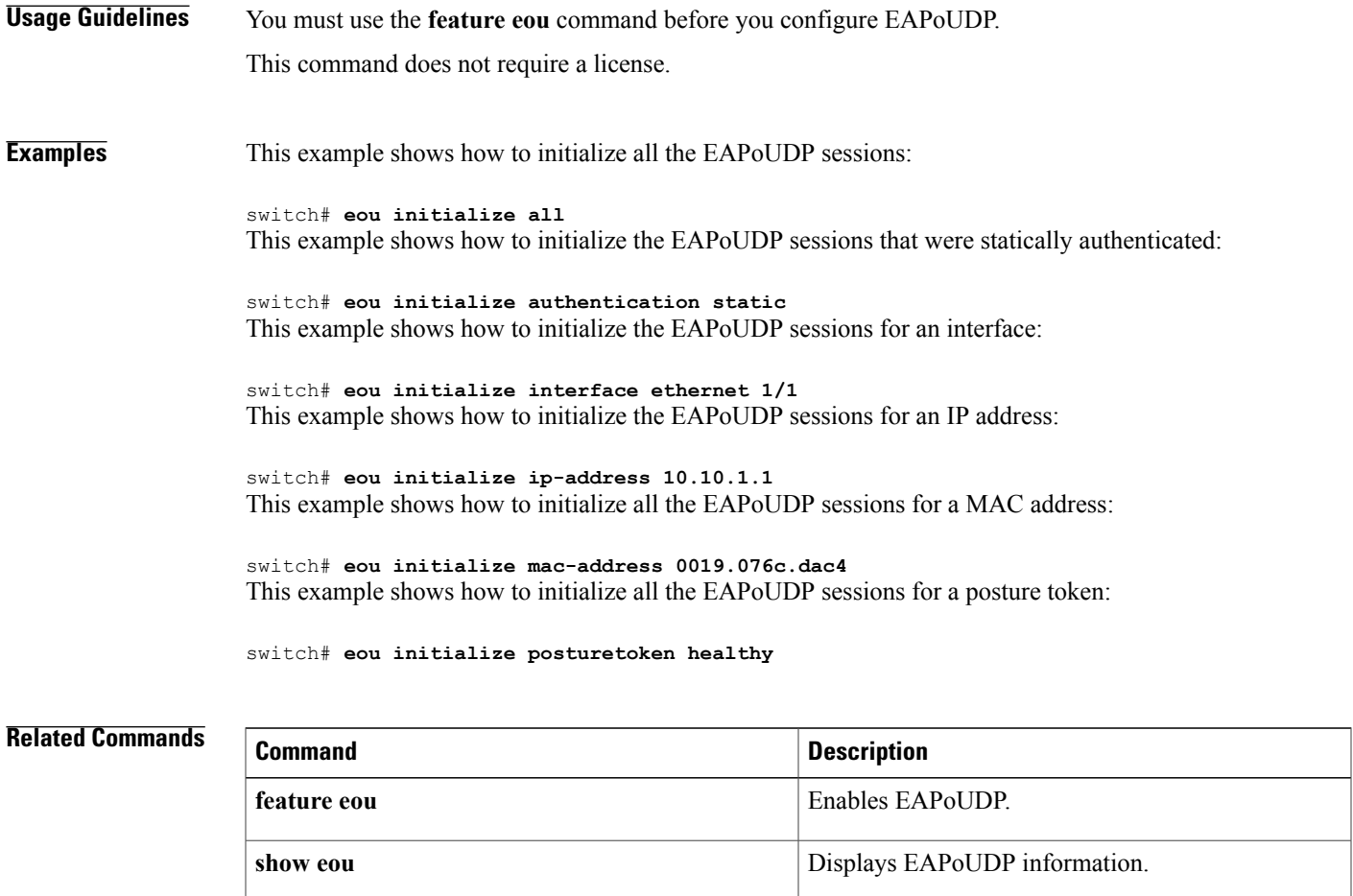

## <span id="page-19-0"></span>**eou logging**

**eou logging**

To enable Extensible Authentication Protocol over User Datagram Protocol (EAPoUDP) logging, use the **eou logging** command. To disable EAPoUDP logging, use the **no** form of this command.

**eou logging no eou logging Syntax Description** This command has no arguments or keywords. **Command Default** Global configuration: Disabled Interface configuration: Global configuration setting **Command Modes** Global configuration Interface configuration **Command History Release Modification** 4.0(1) This command was introduced. **Usage Guidelines** The setting for EAPoUDP logging on an interface overrides the global setting. You must use the **feature eou** command before you configure EAPoUDP. This command does not require a license. **Examples** This example shows how to enable global EAPoUDP logging: switch# **config t** switch(config)# **eou logging** This example shows how to disable global EAPoUDP logging: switch# **config t** switch(config)# **no eou logging** This example shows how to enable EAPoUDP logging for an interface: switch# **config t** switch(config)# **interface ethernet 1/1** switch(config-if)# **eou logging** This example shows how to disable EAPoUDP logging for an interface: switch# **config t** switch(config)# **interface ethernet 1/1** switch(config-if)# **no eou logging**

### **Related Commands**

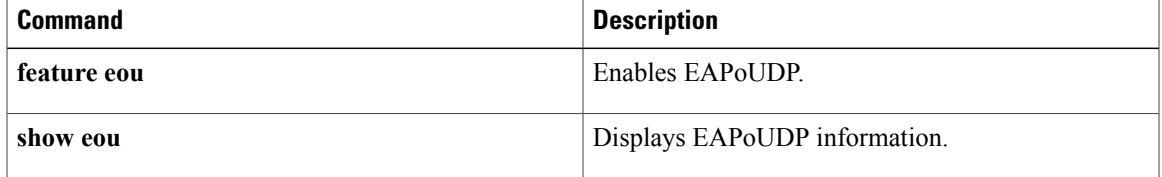

T

# <span id="page-21-0"></span>**eou max-retry**

To configure the maximum number of attempts for Extensible Authentication Protocol over User Datagram Protocol (EAPoUDP) globally or for an interface, use the **eou max-retry** command. To revert to the default, use the **no** form of this command.

**eou max-retry** *count*

**no eou max-retry**

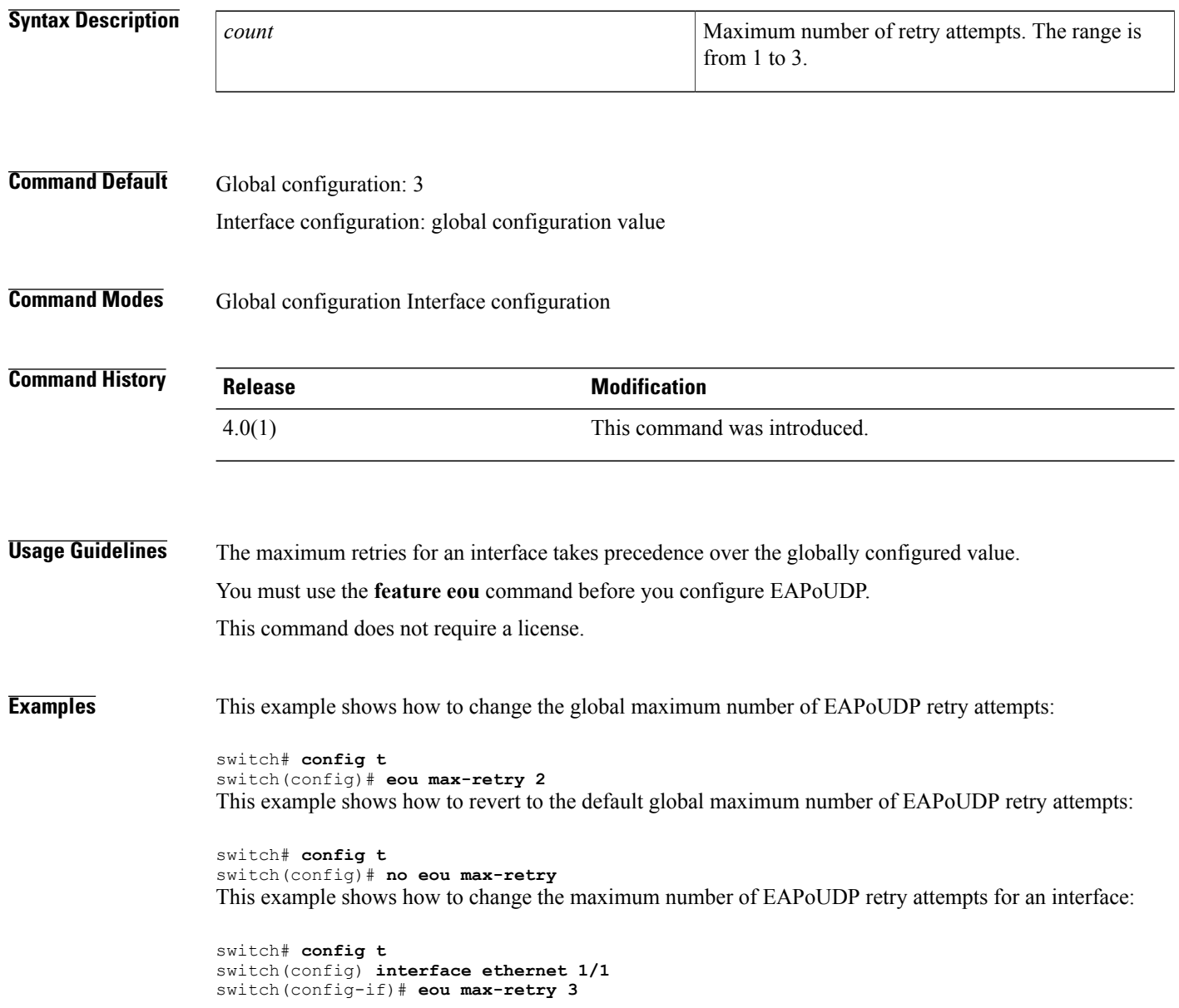

This example shows how to revert to the maximum number of EAPoUDP retry attempts for an interface:

switch# **config t** switch(config) **interface ethernet 1/1** switch(config-if)# **no eou max-retry**

### **Related Commands**

 $\mathbf{I}$ 

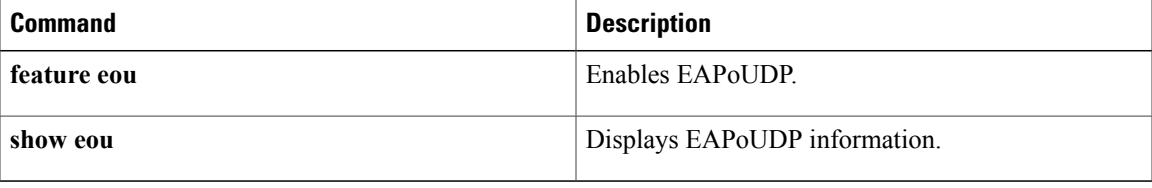

T

## <span id="page-23-0"></span>**eou port**

To configure the User Datagram Protocol (UDP) port number for Extensible Authentication Protocol over UDP (EAPoUDP), use the **eou port** command. To revert to the default, use the **no** form of this command.

**eou port** *udp-port*

**no eou port**

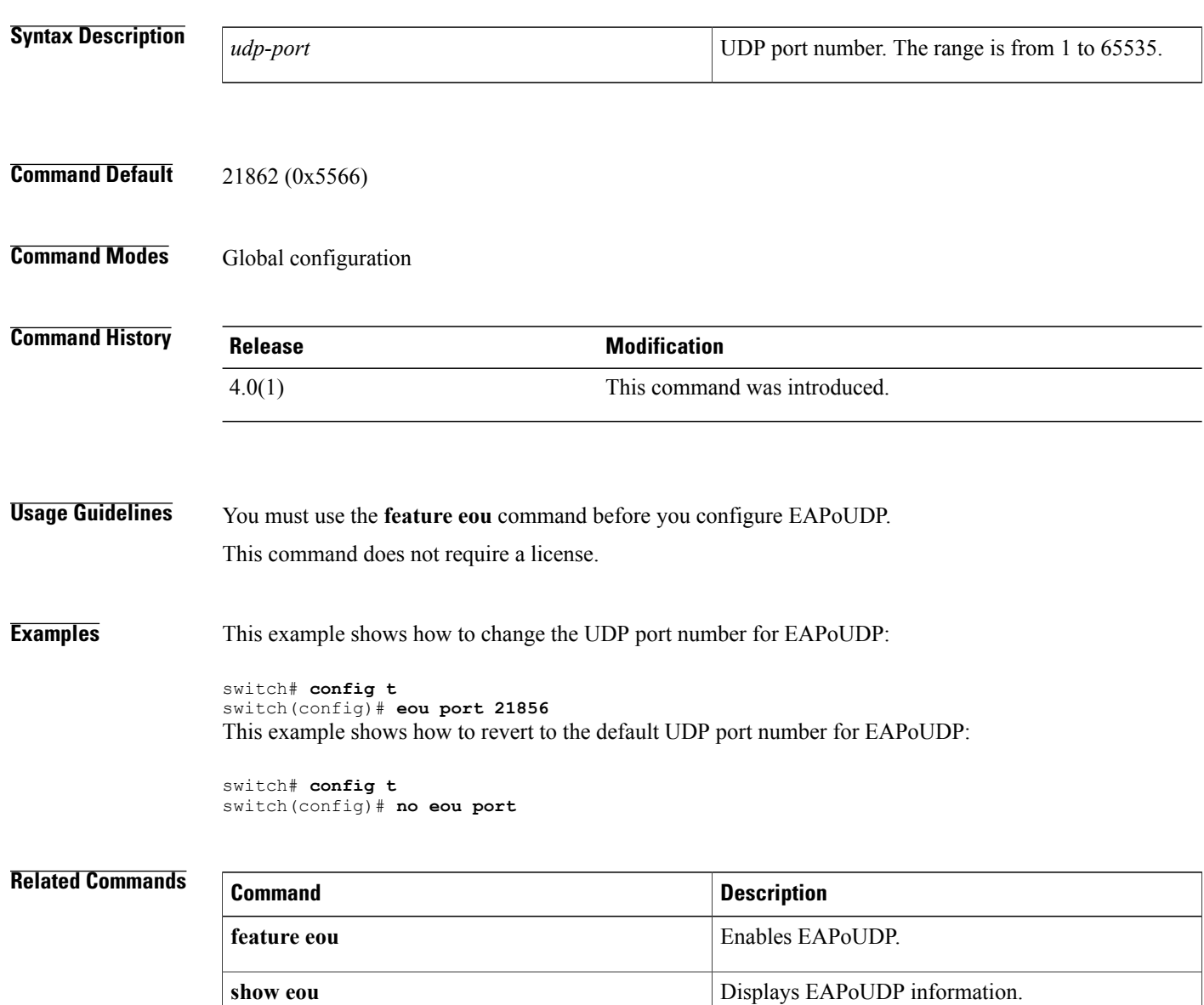

 $\mathbf{I}$ 

# <span id="page-24-0"></span>**eou ratelimit**

To configure the number of simultaneous posture validation sessions for Extensible Authentication Protocol over User Datagram Protocol (EAPoUDP), use the **eou ratelimit** command. To revert to the default, use the **no** form of this command.

**eou ratelimit** *sessions*

**no eou ratelimit**

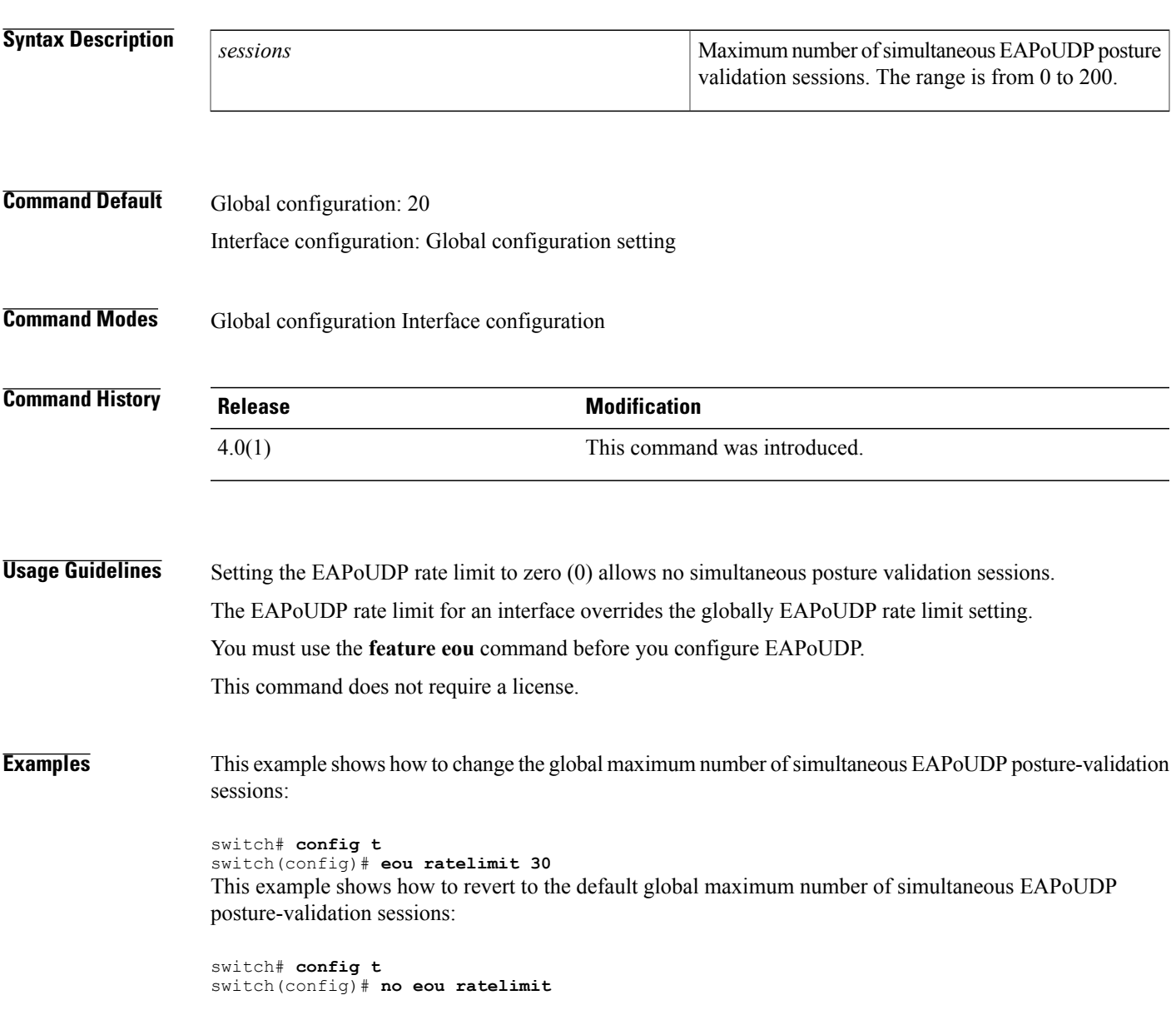

I

This example shows how to change the maximum number of simultaneous EAPoUDP posture-validation sessions for an interface:

switch# **config t** switch(config)# **interface ethernet 1/1** switch(config-if)# **eou ratelimit 30** This example shows how to revert to the default maximum number of simultaneous EAPoUDP posture-validation sessions for an interface:

```
switch# config t
switch(config)# interface ethernet 1/1
switch(config-if)# no eou ratelimit
```
#### **Related Commands**

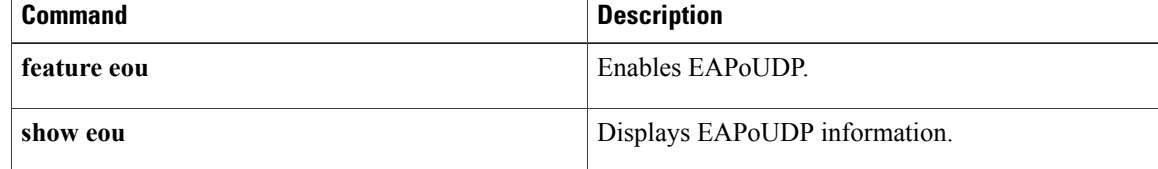

# <span id="page-26-0"></span>**eou revalidate (EXEC)**

To revalidate Extensible Authentication Protocol over User Datagram Protocol (EAPoUDP) sessions, use the **eou revalidate** command.

**eou revalidate** {**all**| **authentication** {**clientless| eap| static**}| **interface ethernet slot** / **port**| **ip-address ipv4-address**| **mac-address mac-address**| **posturetoken name**}

#### **Syntax Description**

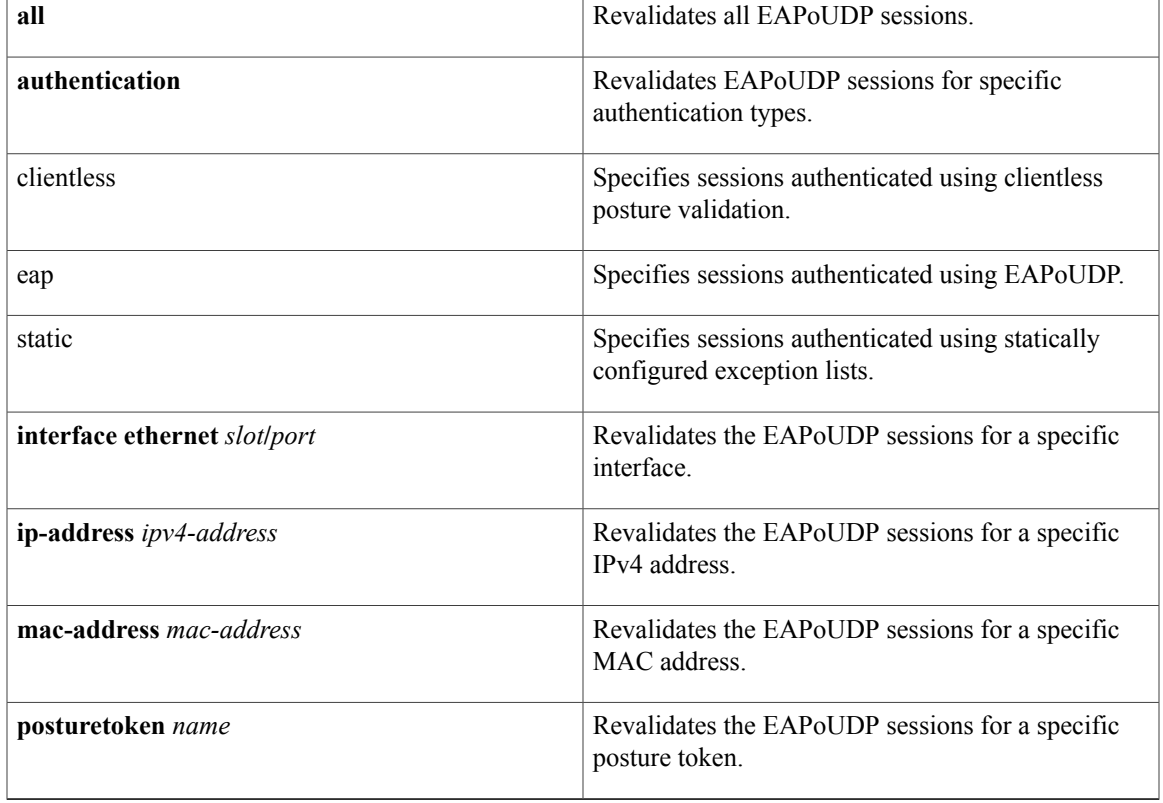

**Command Default** None

**Command Modes** Any command mode

### $Command History$

Г

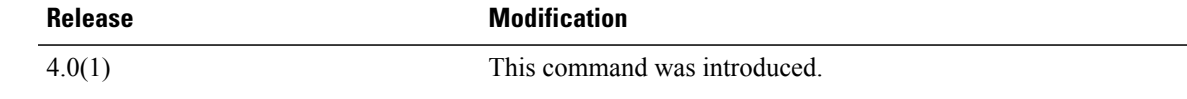

T

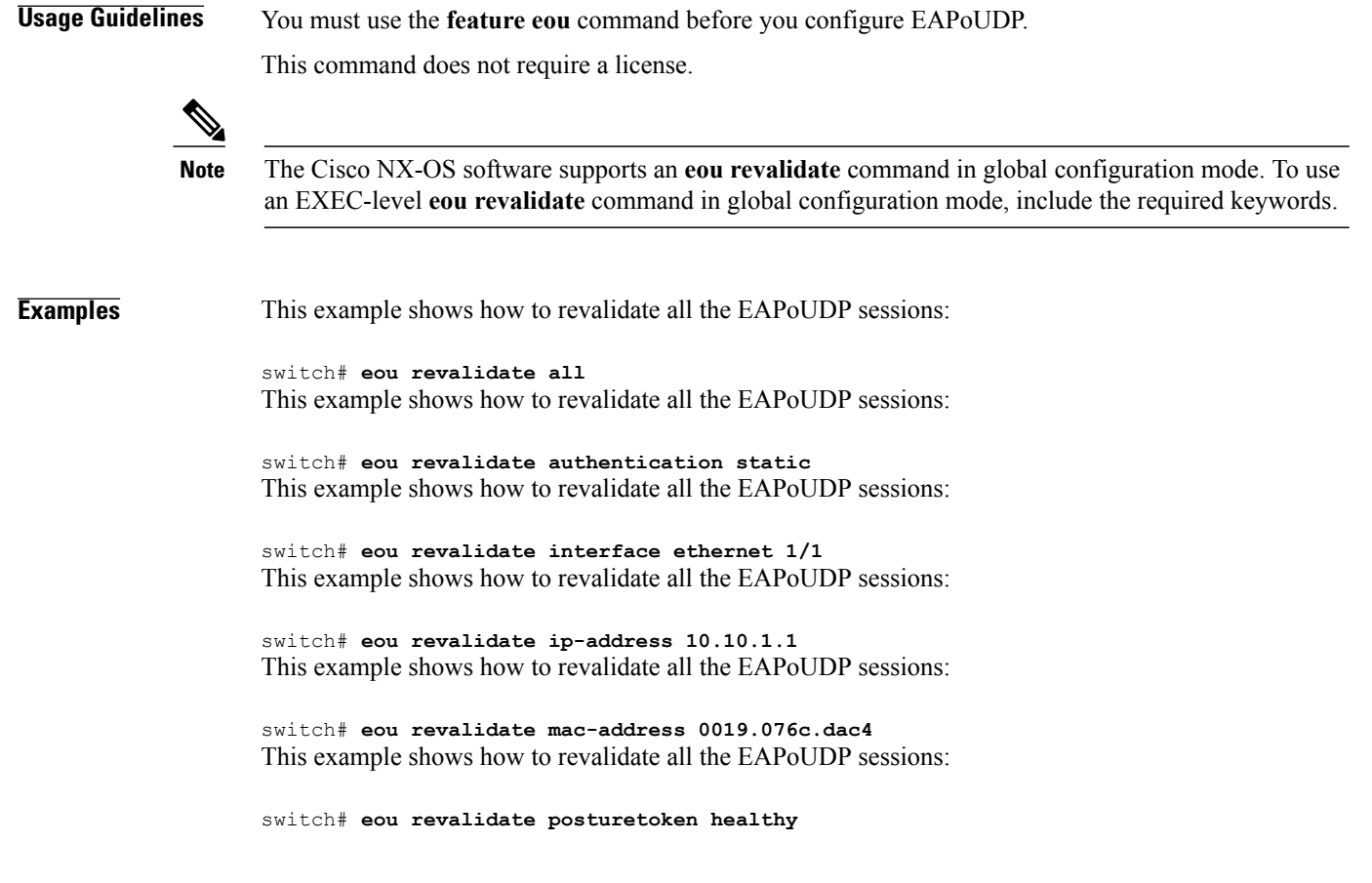

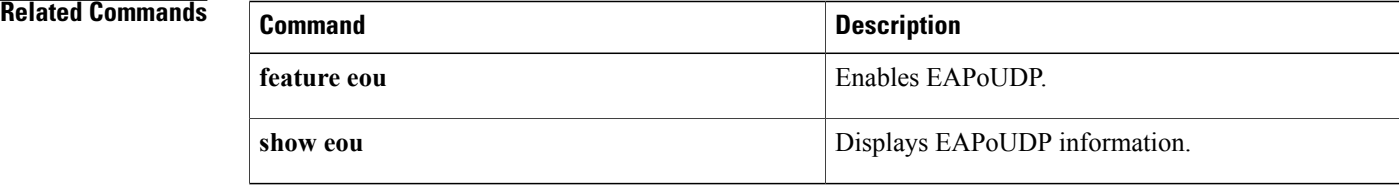

# <span id="page-28-0"></span>**eou revalidate (global configuration and interface configuration)**

To enable automatic periodic revalidation of Extensible Authentication Protocol over User Datagram Protocol (EAPoUDP) sessions globally or for a specific interface, use the **eou revalidate** command. To revert to the default, use the **no** form of this command.

**eou revalidate**

**no eou revalidate**

**Syntax Description** This command has no arguments or keywords.

**Command Default** Global configuration: Enabled Interface configuration: Global configuration value

**Command Modes** Global configuration Interface configuration

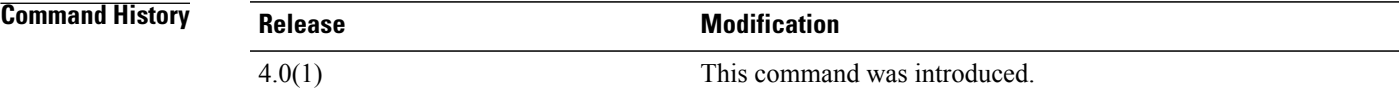

**Usage Guidelines** The automatic revalidation setting for an interface overrides the global setting for automatic revalidation.

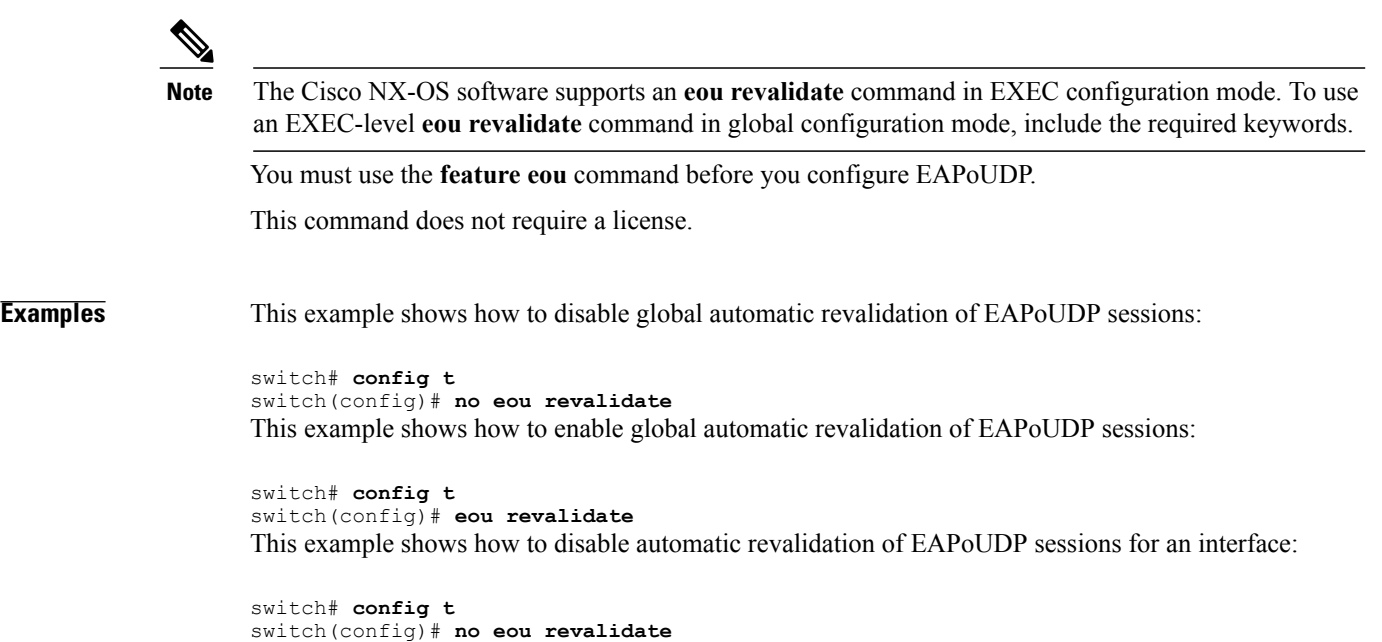

 $\overline{\phantom{a}}$ 

1

This example shows how to enable automatic revalidation of EAPoUDP sessions for an interface:

switch# **config t** switch(config)# **eou revalidate**

#### **Related Commands**

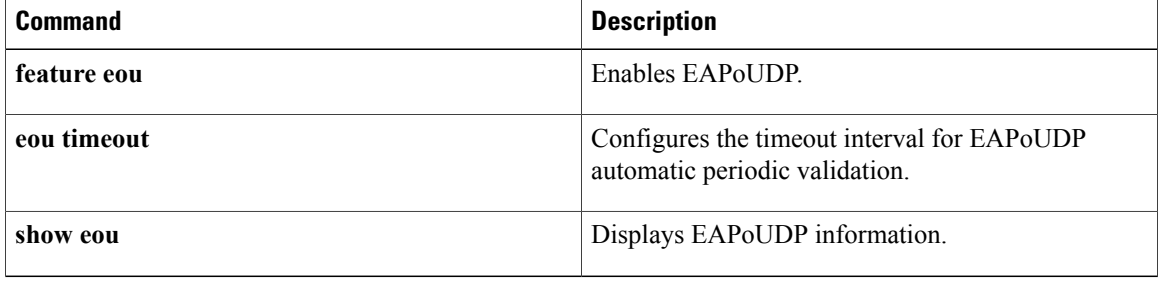

# <span id="page-30-0"></span>**eou timeout**

To configure timeout intervals for the global Extensible Authentication Protocol over User Datagram Protocol (EAPoUDP) timers or for the EAPoUDP timers for an interface, use the **eou timeout** command. To revert to the default, use the **no** form of this command.

**eou timeout** {**aaa** *seconds*| **hold-period** *seconds*| **retransmit** *seconds*| **revalidation** *seconds*| **status-query** *seconds*}

**no eou timeout** {**aaa| hold-period| retransmit| revalidation| status-query**}

Г

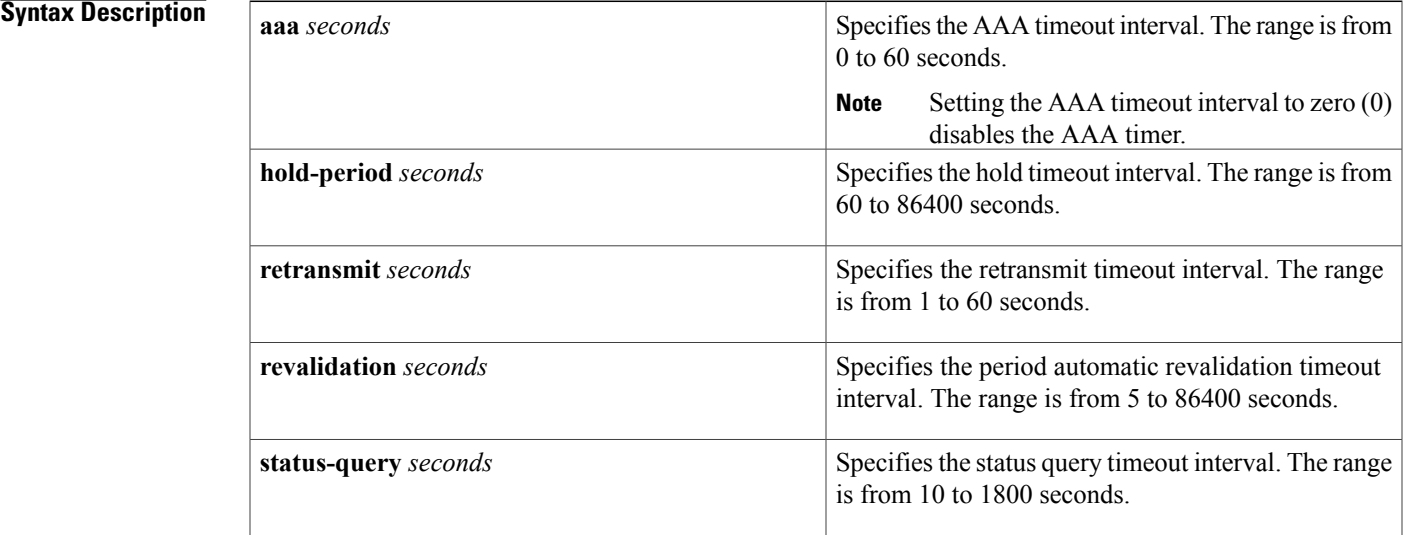

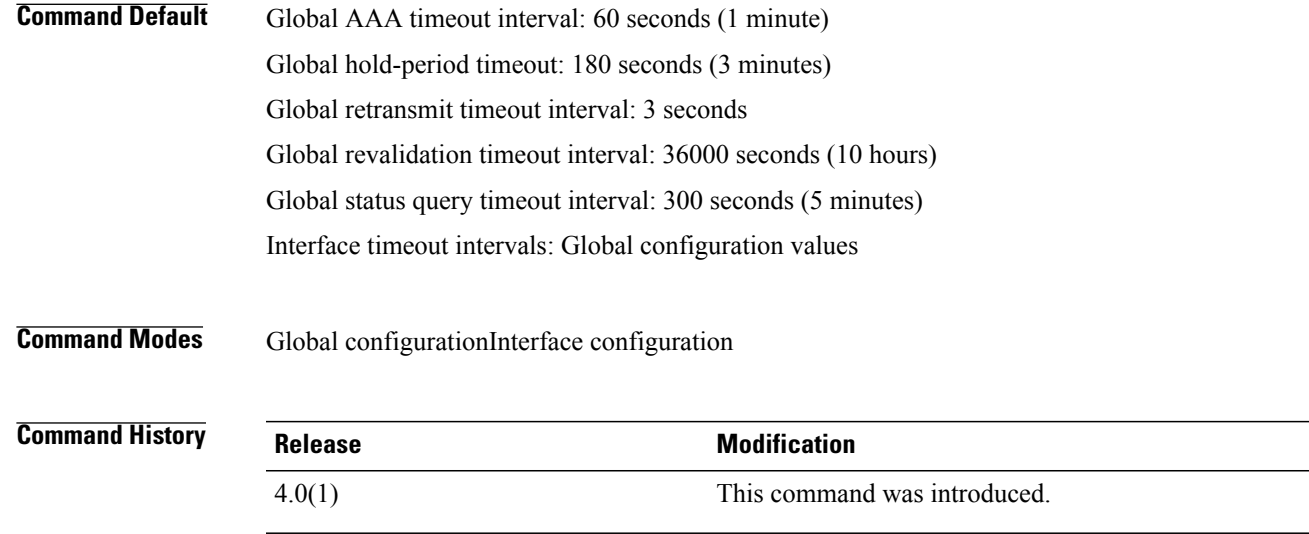

```
Usage Guidelines The timeout interval values for the interface timers override the global timeout values.
                     You must use the feature eou command before you configure EAPoUDP.
                     This command does not require a license.
Examples This example shows how to change the global AAA timeout interval:
                     switch# config t
                     switch(config)# eou timeout aaa 50
                     This example shows how to change the AAA timeout interval for an interface:
                     switch# config t
                     switch(config)# interface ethernet 1/1
                     switch(config-if)# eou timeout aaa 60
                     This example shows how to change the global hold-period timeout interval:
                     switch# config t
                     switch(config)# eou timeout hold-period 480
                     This example shows how to change the hold-period timeout interval for an interface:
                     switch# config t
                     switch(config)# interface ethernet 1/1
                     switch(config-if)# eou timeout hold-period 540
                     This example shows how to change the global retransmit timeout interval:
                     switch# config t
                     switch(config)# eou timeout retransmit 5
                     This example shows how to change the retransmit timeout interval for an interface:
                     switch# config t
                     switch(config)# interface ethernet 1/1
                     switch(config-if)# eou timeout retransmit 4
                     This example shows how to change the global revalidation timeout interval:
                     switch# config t
                     switch(config)# eou timeout revalidation 34000
                     This example shows how to change the revalidation timeout interval for an interface:
                     switch# config t
                     switch(config)# interface ethernet 1/1
                     switch(config-if)# eou timeout revalidation 30000
                     This example shows how to change the global status-query timeout interval:
                     switch# config t
                     switch(config)# eou timeout status-query 240
                     This example shows how to change the status-query timeout interval for an interface:
                     switch# config t
                     switch(config)# interface ethernet 1/1
                     switch(config-if)# eou timeout status-query 270
```
### **Related Commands**

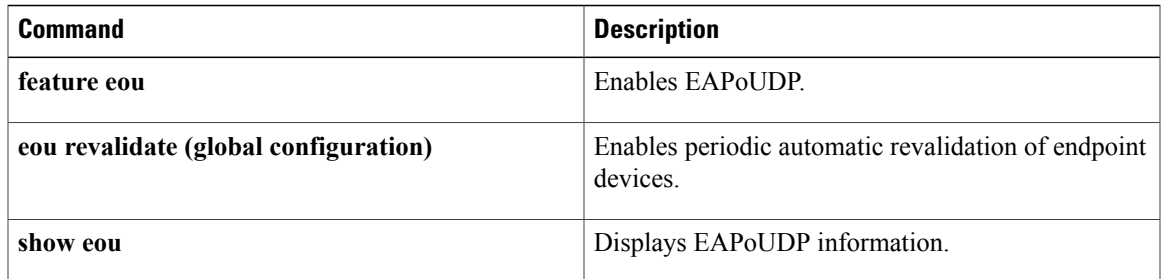

### <span id="page-33-0"></span>**eq**

**eq**

To specify a single port as a group member in an IP port object group, use the **eq** command. To remove a single port group member from the port object group, use the **no** form of this command.

[ *sequence-number* ] **eq** *port-number*

**no** {*sequence-number*| **eq** *port-number*}

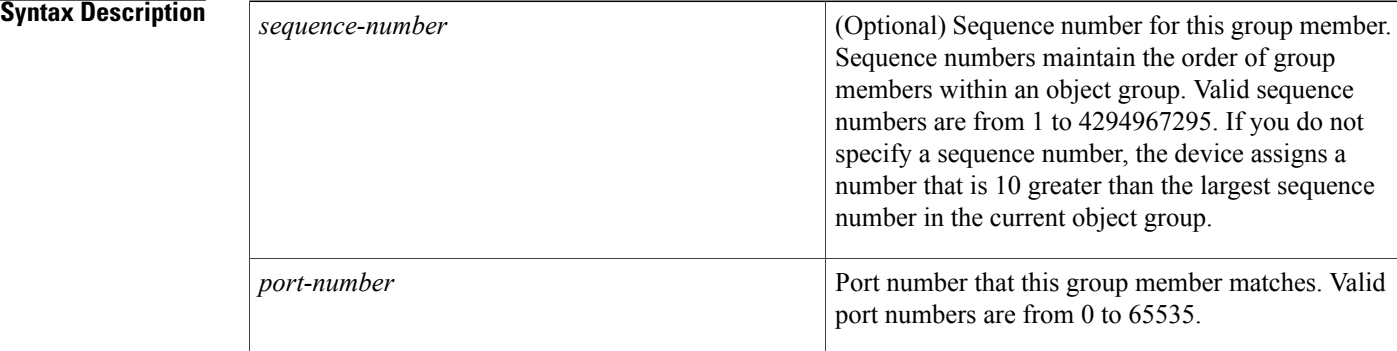

#### **Command Default** None

### **Command Modes** IP port object group configuration

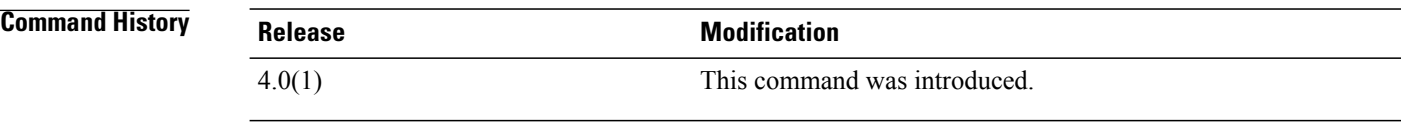

**Usage Guidelines** IP port object groups are not directional. Whether an **eq** command matches a source or destination port or whether it applies to inbound or outbound traffic depends upon how you use the object group in an ACL. This command does not require a license.

**Examples** This example shows how to configure an IP port object group named port-group-05 with a group member that matches traffic sent to or from port 443:

> switch# **config t** switch(config)# **object-group ip port port-group-05** switch(config-port-ogroup)# **eq 443**

### **Related Commands**

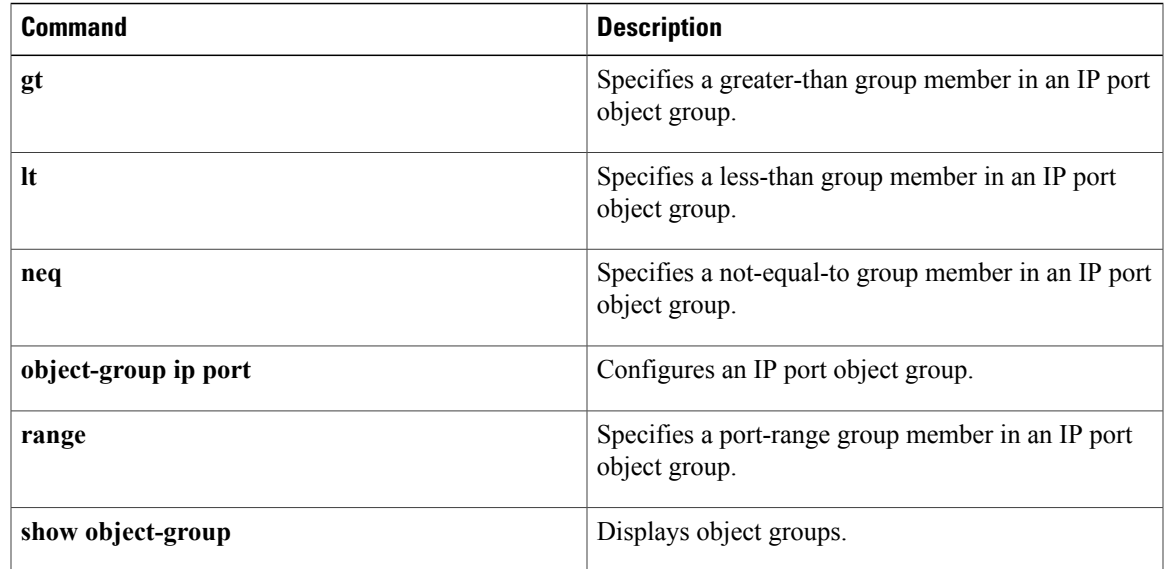

 $\overline{\phantom{a}}$ 

 $\mathbf I$ 

**eq**